## SIMPLEFIBER

## **How to Install WebPhone PWA**

- 1. Once logged into talk.simplefiber.com you will click on Apps
- 2. From the drop down click WebPhone

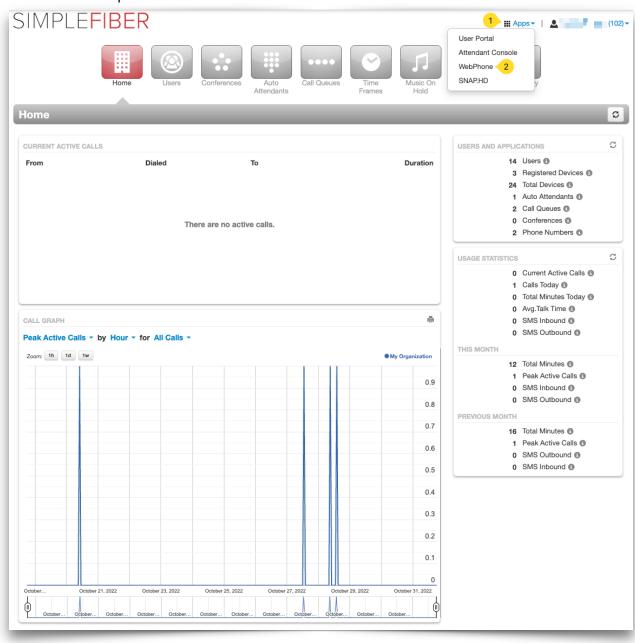

- 1. Click settings
- 2. Click Install PWA
- 3. In the popup that appears click Install

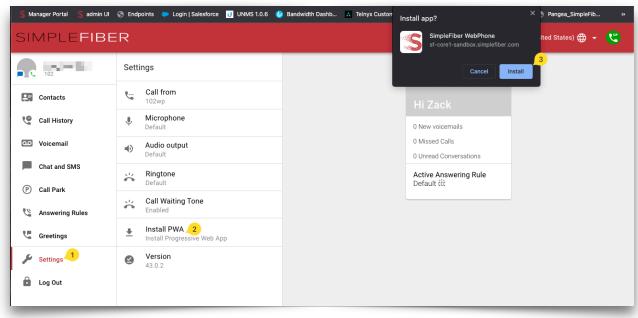